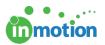

## Enabling Edits for Job Launch Requests

Published on 07/08/2016

If you would like to allow Job Launch submitters to edit job launch requests after submission, you must enable this feature in Account Settings and per Job Launch form.

- 1. Navigate to Account > Account Settings > Customize > Job Launch.
- 2. Check the box on top that says, 'Allow Requester Insights.'
- 3. Click 'Save' in the bottom right.

| Overview                                                                                                    |                                                                   | Users/Groups                                                                                                    | Customize                                                        | DAM Access                    |                                            |        |
|----------------------------------------------------------------------------------------------------|-------------------------------------------------------------------|----------------------------------------------------------------------------------------------------|------------------------------------------------------------------|-------------------------------|--------------------------------------------|--------|
| GENERAL<br>Your Logo<br>Date / Time Zone<br>Notification<br>Tags<br>User Options                                                                                            | Allow     Allow     Allow     Allow     Allow     Allow     Allow | nch Settinas<br>Requester Insights.<br>To share project defails with J<br>Job Launch Submitters to up<br>Job Launch Submitters to see<br>r new Job Launch Submitters<br>self-registered submitters | oload assets.<br>elect/create Project Group<br>to self register. |                               | lission                                    |        |
| PROJECTS<br>Custom Fields<br>Project Options<br>Project Statuses<br>Project Priorities<br>Project Filter Groups                                                             | Inclu Inclu Inclu Inclu Iob Laur (Subst Custom I (Text or)        | de ID on Job Launch submiss<br>de default Job Launch Form i<br>Ich Name: Job Launch<br>itution of "Job Launch" name<br>Form Name: Form                                                             | ion.<br>n the form selection.<br>displayed in the application    | n and in email notification.) | ction. For example: "Request type", "Order | type", |
| Job Launch<br>PROOFING<br>Upload Preferences<br>Proof Access<br>Custom Disclaimer<br>Reviewer Security<br>Approval Statuses<br>Streamline Upload<br>dropOFFER <sup>TM</sup> | Form:                                                             | nch Form Manager<br>Select Form<br>signed to : _ lan<br>_ Jane Rodrigu<br>_ Paul                                                                                                    | <b>0</b> 2                                                       |                               |                                            |        |

Once this permission has been enabled, you can choose which Job Launch forms allow for edits.

- 1. Navigate to Account > Form Manager Workspace.
- 2. Find the form you want to customize and click the blue'Edit' button to the right.
- 3. On the 'Edit Job Launch Form' page, check the box, 'Allow submitter to edit

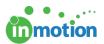

Job Launch Request after submission.'

4. Click 'Save Form.'